## EVOLVE

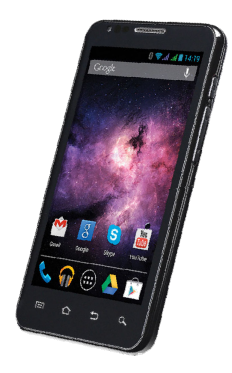

**Procesor:** 1 GHz Dual Core **Sistem de operare:** Android 4 **Memorie dinamică:** 512 RAM **Afişaj:** 4.3" multi-capacitiv **Extensie memorie Flash:** cu utilizarea cardurilor de memorie microSDHC **Rezoluţie:** 480 \* 800 pixeli **Cameră video cu funcţie autofocus Radio FM Conexiune Wireless:** Wireless LAN 802.11 b/g **Conexiune date:** GSM/EDGE: 850/900/1800/1900 MHz; WCDMA/UMTS/HSPA: 850/2100 MHz **Acumulatorul:** 1.500 mAh/3.7V, Li-Pol

# **Manual utilizare**

Stimate client,

Îţi mulţumim că ai ales un telefon mobil **EVOLVE**.

#### **Recomandări de întreţinere şi utilizare în deplină siguranţă a aparatului telefonic**

- Acest telefon este un echipament electronic complex, motiv pentru care vă rugăm să-l protejaţi de lovituri şi de influenţa câmpurilor magnetice, păstraţi-l într-un mediu curat şi fără praf;
- Pentru curătarea afisajului telefonului folositi un material textil uscat și neted (de dimensiuni reduse) (nu utilizati solvenți, precum benzina, diluantul sau alcoolul);
- Nu expuneti telefonul efectelor umidității sau lichidelor, iar dacă telefonul ajunge în contact cu apa, uscați-l și curătati-l cu un material textil de dimensiuni reduse:
- Nu apăsaţi excesiv pe afişajul telefonului sau pe tastele de pe telefon;
- Avertizare: Bateria telefonului poate exploda dacă este pusă în foc!
- Reparatiile și intervențiile de service se pot efectua într-o unitate de service autorizată pentru telefoanele **EVOLVE** (informaţii suplimentare pe pagina de internet www.evolve-europe.com), în caz contrar fiind posibil să deteriorati telefonul și să pierdeți garanția.

#### **Norme juridice şi comerciale importante**

- Este strict interzisă copierea, multiplicarea, distribuirea şi modificarea integrală sau parţială a prezentului manual fără aprobarea scrisă prealabilă a producătorului.
- Având în vedere faptul că produsul este supus unui proces continuu de dezvoltare și îmbunătățire, producătorul își rezervă dreptul de a modifica fără înştiinţare prealabilă oricare dintre caracteristicile produselor prezentate în<br>cadrul prezentului manual, posibilele diferente cadrul prezentului manual, posibilele nereprezentând defecte ale produsului şi nefiind motive de reclamatie.

## EVØLVE **k**io

I

 Nici producătorul, nici furnizorul, nici comerciantul nu răspund în nicio formă pentru daunele cauzate de pierderile de date, de pierderile materiale sau de alte daune accidentale sau indirecte, indiferent de modul în care au survenit acestea.

#### **Acumulatorul (bateria) telefonului se va încărca în următoarele situaţii:**

- Sistemul Android notifică descărcarea acestuia;
- Tastele nu reactionează la apăsare;
- Aparatul telefonic nu a fost folosit o perioadă de timp de cel putin o lună:
- Aparatul telefonic se închide din cauza stării de descărcare a acumulatorului; caz în care după conectarea încărcătorului va fi necesar să aşteptaţi o scurtă perioadă de timp, până când acumulatorul se încarcă putin pentru ca telefonul să poată fi utilizat din nou.

#### **RECOMANDĂRI pentru prelungirea duratei de utilizare a acumulatorului telefonului:**

- Funcţia Wi-Fi activă, lumina de fundal a afişajului sau jucatul unor jocuri determină descărcarea mai rapidă a acumulatorului;
- În majoritatea cazurilor nu este necesară activarea funcţiei Wi-Fi pentru a juca jocuri;
- Reduceti luminozitatea afisajului și setați un interval de timp mai scurt după care lumina de fundal se întrerupe în mod automat;
- Dezactivaţi sincronizarea automată cu serverele Gmail, a calendarului, a contactelor, actualizarea automată a aplicatiilor, actualizarea statusului de Facebook/ Twitter, actualizările din fundal;
- Utilizati functia de gestiune a aplicatiilor "Application manager" pentru controlul proceselor care rulează pe telefonul D-voastră;
- Blocati sau dezinstalati aplicatiile pe care nu le utilizati;

#### **IEVOLVI** RO

- Blocaţi widget-urile (micile aplicaţii) inutile de pe fereastra de pornire;
- Nu utilizați imagini de fundal "Live" drept imagini de fundal ale afişajului telefonului;
- Evitaţi supraîncălzirea acumulatorului telefonului nu-l expuneţi efectului direct prelungit al razelor solare sau unor temperaturi ridicate etc.;
- Durata de utilizare a bateriei depinde şi de nivelul de încărcare;
- După finalizarea încărcării complete a acumulatorului deconectati încărcătorul de la telefon și de la priză.

#### **RECOMANDĂRI: cum să îmbunătăţim performanţele aparatului telefonic**

În timpul ce functionează, aparatul telefonic utilizează memoria sa dinamică RAM. Unele aplicații, după ce se termină de rulat, continuă să rămână active în fundal şi să încarce memoria dinamică a telefonului. Pentru o gestiune optimă a aplicaţiilor puteţi utiliza, de exemplu, funcţia "ES Task Manager".

#### **Introducere**

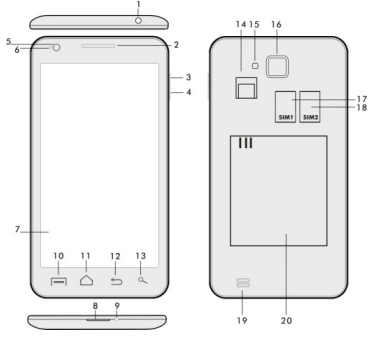

## EVOLV

I

- 
- 
- **3. Tastă de pornire / blocare 16. Camera foto**
- 
- 
- **6. Cameră frontală 18. Difuzorul**
- **7. Afişaj sensibil la atingere 19. Acumulatorul**
- **8. Intrare USB**
- **9. Microfonul**

**1. Intrare audio 14. Locaş pentru cardul de memorie microSDHC** 

- **2. Volum +/- 15. Memoria Flash** 
	-
- **4. Tasta de volum 17. Locaş pentru cartela SIM1** 
	- **5. Senzor de lumină 18. Locaş pentru cartela SIM2**
	-
	-

**10. Tasta de opţiuni –** se utilizează pentru afişarea pe ecran a optiunilor telefonului sau ale unei aplicatii care este în curs de rulare

**11. Fereastra principală–** se foloseşte pentru revenirea la fereastra principală; prin apăsarea acestei taste se activează fereastra ultimei aplicații deschise, această aplicație se poate sterge din listă prin "tragerea" ferestrei cu aplicația către stânga.

- **12. Tasta de revenire** (pentru revenirea la fereastra anterioară)
- **13. Tasta de căutare**

#### **Introducerea acumulatorului**

Se introduce acumulatorul și se apasă marginile capacului posterior pentru a-l închide etanş.

#### **Introducerea cartelelor SIM şi a cardului de memorie SDHC**

Se deschide capacul posterior şi se introduc cartelele SIM în locaşurile corespunzătoare. Se introduce cardul de memorie SDHC în locaşul cititorului de card şi se fixează cu ajutorul elementului de închidere.

#### **Pornirea şi oprirea aparatului telefonic**

Se apasă și se tine apăsată timp de 2 secunde tasta de pornire de pe partea laterală a aparatului telefonic. După pornirea telefonului, afişajul se poate debloca prin tragerea iconitei de blocare către dreapta, după care telefonul va fi gata de utilizare. Camera video se poate activa prin tragerea

iconiţei către stânga, către iconiţa de cameră. Pentru oprirea telefonului, se apasă şi se ţine apăsată din nou tasta de pornire. În fereastra de dialog se va selecta şi se va confirma optiunea dorită.

Dacă tasta de pornire se apasă doar scurt, afişajul LCD se va stinge și va intra în stare de blocare, după care pentru deblocare se va apăsa scurt tasta de pornire din nou.

#### **Conectarea la un calculator şi transferul de fişiere**

După conectarea la un calculator va fi afişată o fereastră de dialog, care va solicita permisiunea pentru intrarea în mod de disc extern. Se va apăsa tasta de confirmare pentru a permite intrarea în acest mod. După aceasta fişierele se vor copia de pe sau pe calculator la fel cum se efectuează operatiile similare de pe calculator (folosind funcţiile de copiere "Copy" şi "Paste")

#### **Conectarea la încărcător**

În timpul încărcării telefonului se va afişa iconiţa corespunzătoare procesului de încărcare. Nu se va tine echipamentul la încărcat prea mult timp după finalizarea completă a procesului de încărcare. În timpul încărcării telefonul se poate încălzi ceva mai mult, acesta fiind un comportament uzual şi nu un defect. În timp acumulatorul (ca toate acumulatoarele) îşi pierde din capacitate şi va fi necesară înlocuirea sa, imediat ce durata dintre încărcarea şi descărcarea completă devine extrem de scurtă. Totuşi, această capacitate ar trebui să rămână satisfăcătoare pe durata în care echipamentul poate fi considerat neuzat din punct de vedere moral. Telefonul poate fi utilizat în timp ce este încărcat. Va fi totuși necesar să fiti atent pentru a nu rupe sau deteriora conectorul de încărcare şi pentru a nu extrage cablul din portul USB în timp ce manipulaţi telefonul.

#### **Utilizarea telefonului**

#### **Bara de informaţii**

Prin tragerea (deplasarea cu contact continuu) a degetului

## JLVE

I

peste bara de informatii din partea superioară a ferestrei principale vor fi afişate mai multe informaţii privind diferitele functii, cum ar fi starea activă sau inactivă a functiei Wi-Fi, a receptorului GPS, etc.

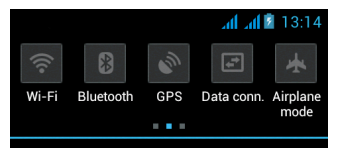

Prin deplasarea iconiţelor către dreapta sau către stânga se poate dobândi acces rapid la setările telefonului, cum ar fi activarea sau dezactivarea functiei Wi-Fi, Bluetooth, GPS, a conexiunii de date, efectuarea unor setări privind iluminarea afişajului, privind sunetele emise de telefon.

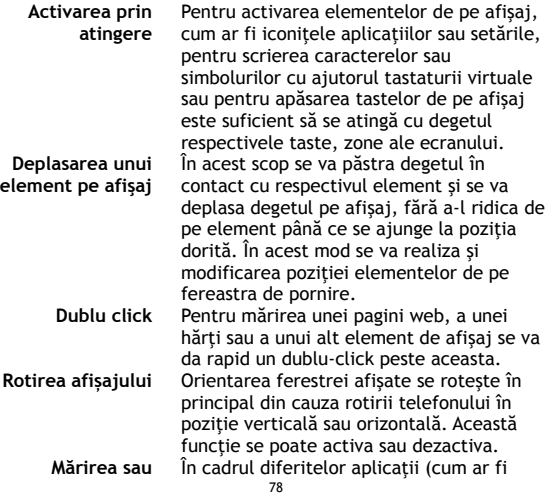

#### **EVOLVE** RO

**micşorarea elementelor de pe afişaj**  Hărtile, funcția de Vizualizare sau Galeriile de imagini) există posibilitatea măririi sau a reducerii dimensiunii elementelor afișate prin aducerea simultan în contact cu afişajul a două degete, pe care apoi le distantăm (pentru apropiere) sau le apropiem (pentru distantare) fără a întrerupe în timpul acestui proces contactul acestora cu afişajul.

#### **Modul Dual SIM**

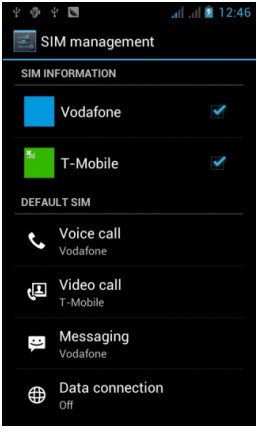

Prin accesarea acestui meniu devine posibilă setarea detaliilor legate de cartelele SIM1 şi SIM2

Setarea cartelei SIM preferate pentru:

**Apelurile voce**

**Apelurile video** 

**Mesagerie**

**Conexiunile de date (suportul 3G este asigurat numai pentru locaşul corespunzător cartelei SIM1)** 

#### **Sistemul de operare Android**

Acest sistem de operare a fost realizat de firma Google şi, ca atare în acest aparat telefonic se regăsesc câteva dintre aplicaţiile firmei respective, cum ar fi Google Gmail, Google Play și altele. Este de asemenea posibilă instalarea unor alte aplicatii din Google Play - în acest scop fiind necesar un cont

I

Google.

#### **Cum se creează un cont Google**

Din fereastra principală se alege **D**, apoi functia de Setări -"Settings" > Conturi și sincronizare - "Accounts & Synchronization" > Adăugare cont - "Add account".

#### **Setări**

Din fereastra principală se alege **EI**, apoi funcția de Setări -..Settings".

Descrierea detaliată a altor funcţii ale sistemului de operare Google Android 4.0 (Ice Cream Sandwich) pot fi găsite la adresa de internet http://support.google.com/android/

- de unde se va selecta optiunea 4.0 (Ice Cream Sandwich -Galaxy Nexus).

#### **Depanarea**

În situaţia în care întâmpinaţi probleme în timpul utilizării aparatului telefonic, verificaţi posibilele soluţii de remediere în tabelul de mai jos. În cazul în care nu găsiti o solutie corespunzătoare, luaţi legătura cu asistentul de vânzări sau cu unitatea de service. Nu încercati să demontați sau să reparati aparatul telefonic, întrucât în acest mod puteti pierde garantia.

Lista unitățile service se găsesc pe pagina www.evolveeurope.com. Pachetul în care expediaţi aparatul telefonic către unitatea de service va contine următoarele: aparatul telefonic ambalat cu atentie, pentru a se evita eventualele deteriorări cauzate de transport (învelit în folie cu bule tip bubble wrap), certificatul de garantie valabil, descrierea defecţiunii sau a evenimentului şi datele D-voastră de contact (adresă, telefon, e-mail).

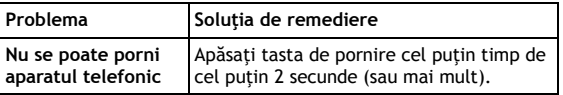

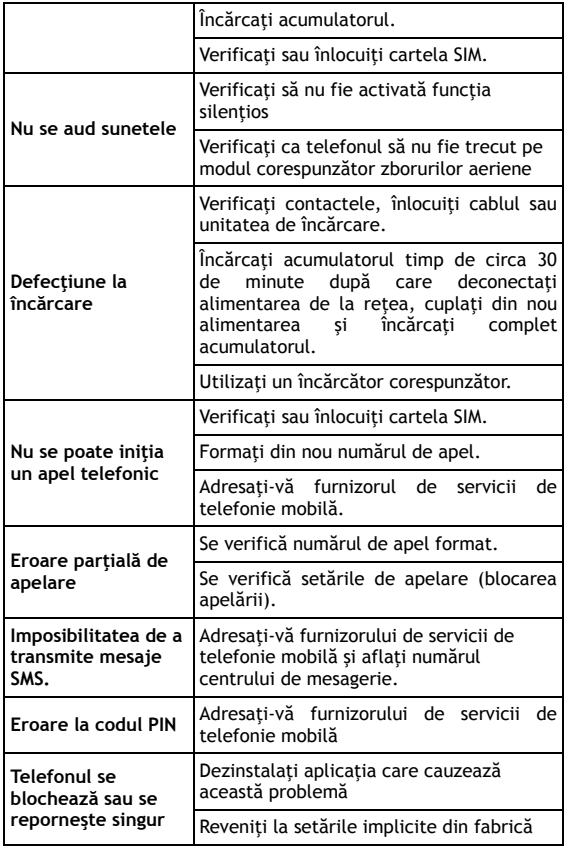

## **EVOLVE RO**

I

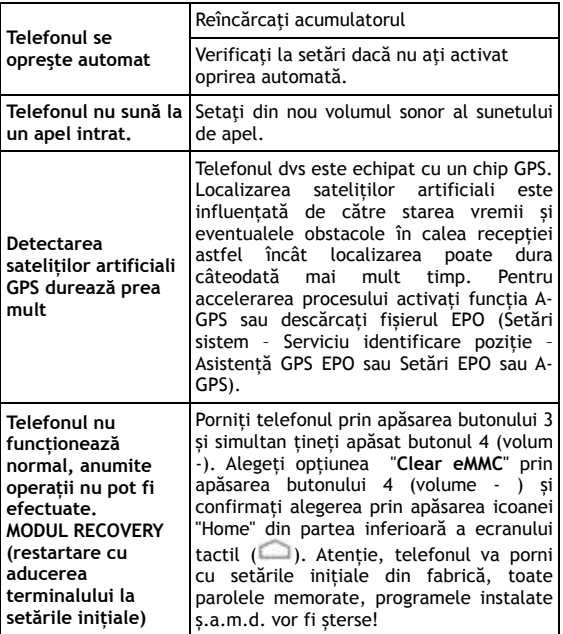

#### **Garanţia nu este aplicabilă în următoarele situaţii:**

- Instalarea unui alt firmware decât cel care a fost instalat pe telefonul **EVOLVE** din fabrică sau care se poate descărca de pe ftp.evolve-europe.com
- Deteriorarea mecanică a telefonului cauzată de utilizarea sa necorespunzătoare (de exemplu spargerea afişajului, spargerea capacului frontal sau posterior, deteriorarea conectorului microUSB sau audio etc.)

- Daunele cauzate de elementele naturale, cum ar fi focul, apa, electricitatea statică, temperaturile ridicate etc.
- Daunele cauzate de reparatiile neautorizate
- Daunele cauzate intentionat.

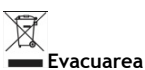

Simbolul de container tăiat afişat pe produs, în cadrul documentaţiei sau pe ambalaj atenţionează asupra faptului că în cadrul Uniunii Europene toate produsele electrice şi electronice, bateriile şi acumulatorii se evacuează în containere separate după ce au ieşit din uz. Aceste produse nu se aruncă ca deşeu municipal nesortat.

Setările, manualele și alte informații legate de produsele **EVOLVE** se pot găsi la pagina de internet www.evolveeurope.com.

## **0197**

#### **DECLARAŢIE DE CONFORMITATE:**

Prin prezenta societatea ABACUS Electric s.r.o. (SRL) declară că telefonul GSM **EVOLVE FX420** (EAN: 8594161334552) corespunde prevederilor standardelor si directivelor aplicabile tipului de echipamente din care face parte. Valori SAR: GSM 900: 0,112 (W/kg), GSM 1800: 0,054 (W/kg). Textul complet al declaraţiei de conformitate se găseşte pe pagina de internet www.evolve-europe.com/ce.

Copyright © 2013 ABACUS Electric s.r.o. (SRL) Toate drepturile rezervate. Forma de prezentare şi datele tehnice pot fi modificate fără înștiințare prealabilă.